# **IMPRIMAREA 3D – UN NOU TREND ÎN CREAREA BIJUTERIILOR UNICAT**

## **Elena FLOREA-BURDUJA**

Universitatea Tehnică a Moldovei

*Abstract: În ultimii ani, bijuteriile de autor câștigă tot mai mare teren în fața celorlalte produse. Tot mai multe femei includ astfel de accesorii în ținutele lor, creând outfit-uri rafinate și pline de stil. Bijuteriile 3D sunt printate și prezintă modele foarte complicate, care nu pot fi create prin metodele tradiționale. Imprimanta 3D este un mijloc, foarte comod, care permite crearea unor astfel de bijuterii. Avantajele utilizării tehnologiilor aditive în domeniul creării bijuteriilor unicat sunt multiple și includ: reducerea costurilor de creare și confecționare a unui nou produs; optimizarea designului prin analiza modelului 3D, posibilitatea personalizării bijuteriei, crearea unei bijuterii cu grad înalt de complexitate, micșorarea timpului de producție.* 

*Cuvinte cheie: 3D printing, 3D imprimare, bijuterii, schiță virtuală, generarea cod, postprocesare, capătul de turnare, platforma de lucru.* 

#### **1. Introducere**

Crearea și confecționarea accesoriilor, până mai ieri, era un proces destul de complicat și anevoios. Bijutierul, ținând cont de tendințele mereu schimbătoare, având ca suport practica obținută peste ani și utilizând diverse unelte specializate, crea modele etalon, care erau adevărate opere de artă. Însă acest proces îndelungat ducea la cheltuieli enorme de timp și materie primă.

Astăzi crearea și confecționarea accesoriilor poate fi realizată mult mai rapid prin imprimarea 3D.

Imprimarea 3D reprezintă o tehnologie nu atât de noua pe cat s-ar crede, însă care, în ultimul deceniu, a devenit din ce în ce mai accesibilă maselor, stimulând inovația și creșterea eficienței în numeroase domenii prin libertatea de proiectare, lipsa necesitații uneltelor, timp si costuri scăzute.

Crearea accesoriilor prin 3D imprimare permite obținerea unor forme complexe, [1] fără a utiliza matrice speciale într-o perioadă scurtă de timp și de o calitate foarte înaltă (figura 1).

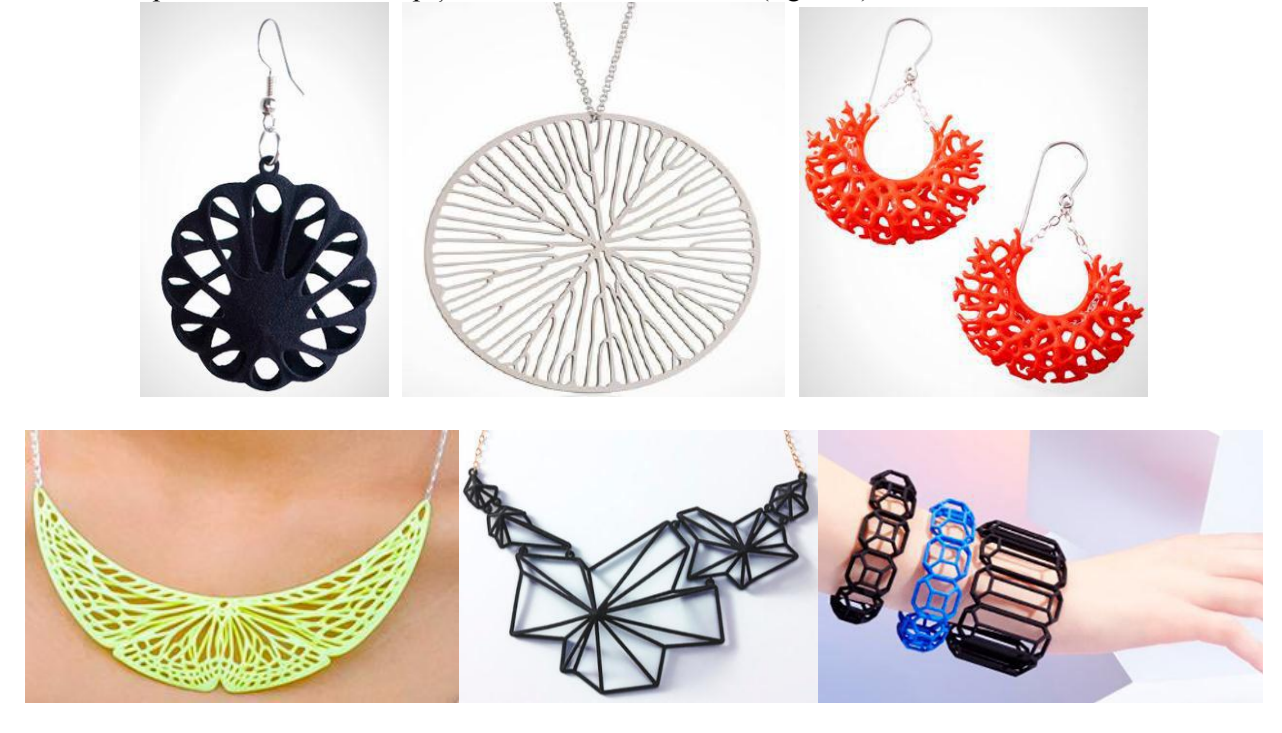

Fig. 1. Bijuterii obținute prin 3D imprimare

#### **2. Imprimarea 3D**

Imprimarea 3D este un proces de formare a unui obiect solid [tridimensional](https://ro.wikipedia.org/wiki/Tridimensional) de orice formă, realizat printrun proces aditiv, pentru așezarea tridimensională de straturi succesive de material după un model virtual 2, 3]. Deși este adesea confundată cu mai vechiul proces de sculptare 3D, tehnologia 3D printing diferă radical de aceasta, având în vedere că este vorba de depunerea unor straturi de material, nu de extragerea lor din blocul inițial.

Există mai multe metode de aplicare a straturilor aditive de material, iar în funcție de acestea, tehnologia 3D printing se împarte în:

**-** EXTRUDARE: FDM – *fused deposition modeling*, caracterizată în principal prin faptul că materialul plastic sau metalul eutectic care se așază în straturi succesive este în prealabil topit;

**-** GRANULARE: DMLS – *direct metal laser sintering* sau SLS – *selective laser sintering*, utilizată pentru construirea de prototipuri, numărul pieselor create fiind mic. Se folosește aliaj de metal care presupune crearea de obiecte prin așezarea de straturi succesive de praf de metal și topirea lor cu ajutorul unei raze electron în vid;

**-** POLIMERIZARE: SLA – *stereolithography sau foto-solidificare*, metodă prin care se solidifică (după așezare în strat) un fotopolimer cu ajutorul luminii ultraviolete;

**-** LAMINARE: LOM – *laminated object manufacturing*, sau metoda prin care se lipesc cu adeziv straturi extrem de subțiri de material de anumite forme, pentru ca în final să rezulte un obiect tridimensional.

Acest proces de imprimare poate fi efectuat doar la dispozitive specializate numite imprimante 3D, care sunt capabile să materializeze obiecte în trei dimensiuni - lungime, lățime și înălțime / adâncime [4].

O imprimantă 3D este un dispozitiv apărut pentru prima data prin anii 80' ce permite crearea de obiecte fizice compuse fie dintr-un singur material, fie dintr-o varietate de materiale precum plastic, metal, sticlă, ceramică, rășină, s.a., obiectele având o formă geometrică tridimensională definită digital - după o schiță virtuală de modelare 3D. Altfel spus, o imprimantă 3D este un robot industrial capabil de a crea obiecte fizice sub control computerizat (fig. 2).

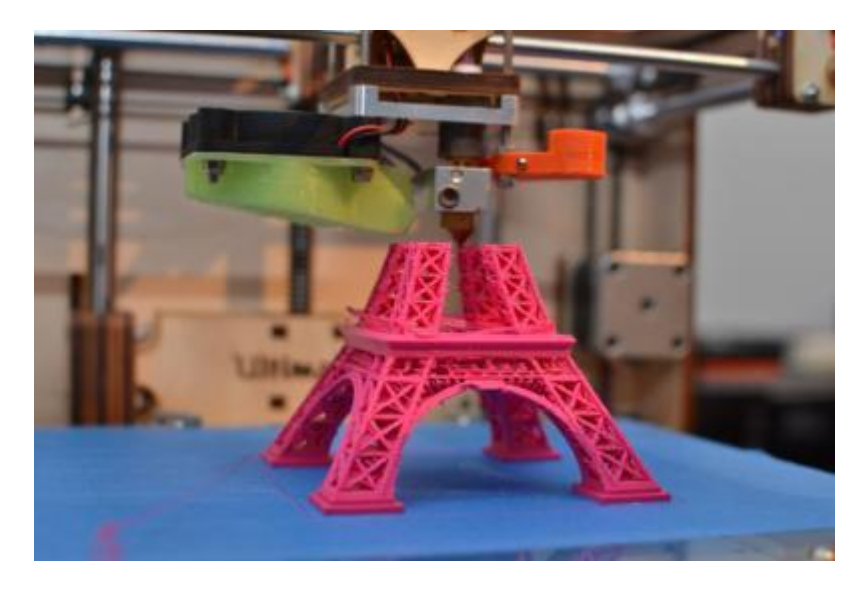

Fig. 2. Imprimanta 3D printand Turnul Eiffel în miniatură

Printarea 3D a unui obiect se realizează prin procesul de adiție de material, strat peste strat, pană când obiectul este creat în totalitate - așa cum a fost definit digital. Fiecare astfel de strat poate fi văzut ca o secțiune orizontală din obiect, mai exact o felie 2D, toate straturile fiind îmbinate gradual la un loc pentru a alcătui forma finală a obiectului.

Pentru a putea printa 3D un obiect este nevoie de schița virtuală computerizată a acestuia, care fie este creată folosind un program de proiectare asistată de calculator (CAD - Computer Aided Design) fie este obținută prin scanarea 3D a obiectului - folosind un alt dispozitiv performant și recent apărut, asemănător scanerelor uzuale, adică 2D, care are menirea de a construi computerizat, pe baza unor senzori, forma spațiala a unui obiect. Deci pentru a printa un obiect 3D este nevoie, în primul rând, de un fișier care să definească forma și caracteristicile interne ale acestuia.

Imprimanta 3D creează obiecte conform schiței computerizate ținând cont și de materialul, eventual amestecul de materiale dorite pentru a forma compoziția interioară si exterioară a obiectului. Rezultatul

printării este de regulă de dimensiuni mici, majoritatea imprimantelor 3D destinate uzului personal sau comercial putând imprima doar obiecte de până la 30x30x30 cm (lungime - lățime - înălțime), existând și exemplare care permit imprimarea unor obiecte mai mari, de până la 60x60x60 cm în dimensiune.

#### **3. Etapele de elaborare a unei bijuterii utilizând 3D imprimarea**

Crearea și imprimarea unei bijuterii este un proces complex ce necesită abilități în utilizarea diverselor soft-uri și a imprimantei 3D. Mai jos este prezentată schema procesului de creare și confecționare a unei bijuterii (figura 3).

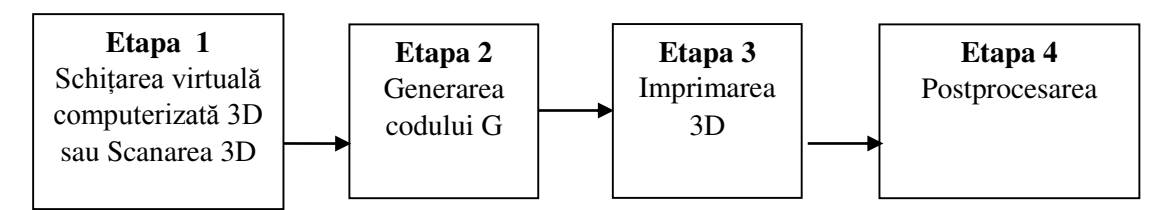

Fig. 3. Schema procesului de elaborare a unei bijuterii 3D

Analizând figura 3, observăm că procesul de creare și imprimare a unei bijuterii 3D este formată din 4 etape.

#### *Etapa 1. Schițarea virtuală computerizată 3D*

Schițarea virtuală computerizată a unui obiect se face în programe specializate de modelare 3D. Se cunosc diverse soft-uri de modelare 3D. La alegerea acestuia trebuie de ținut cont ca soft-ul să fie simplu în studiere și utilizare și să execute sarcinile puse la un nivel înalt. Există soft-uri ce pot fi utilizate gratis (Google SketchUp, 3Dcrafted, 3Dtin, Anim8or, Blender, Art of Illusion, FreeCAD, etc) și soft-uri comerciale (3DSMax, Alibre, AutoCAD, AutoQ3D, Maya, Solidworks, NetFabb, etc).

La crearea obiectelor 3D este necesar de a cunoaște caracteristicile de lucru a imprimantei 3D care o vom utiliza.

Pentru a avea un obiect printat corect, trebuie sa se tină cont de anumite aspecte ca: grosimea pereților pentru o printare calitativă și o culoare curată, dimensiunea golurilor din obiecte, lățimea stratului raportat la grosimea obiectului, suprafața de imprimare, etc.

După schițarea virtuală computerizată în oricare soft de modelare 3D este necesar de a salva obiectul cu extensia .stl, fiindcă majoritatea imprimantelor 3D utilizează astfel de format.

Formatul .stl este un format, des utilizat pentru păstrarea informației tridimensionale a obiectelor.

#### *Etapa 2. Generarea codului G*

Generarea codului G este un proces de prelucrare a schiței virtuale cu un anumit soft. Această prelucrare constă în tăierea obiectului virtual în straturi orizontale subțiri care se transformă într-un cod G, ce poate fi înțeles de imprimanta 3D. Adică, softul generează un set de comenzi, care arată imprimantei 3D cum și unde trebuie de pus stratul de material pentru a obține obiectul printat.

#### *Etapa 3. Imprimarea 3D*

După etapa de generarea codului, obiectul virtual este trimis la imprimare. Aici, cu ajutorul capătului de turnare ce se mișcă doar orizontal, se formează straturi de material pe platforma de lucru.

Procesul de imprimare 3D este foarte simplu. La început platforma de lucru se află în poziția de sus, iar capătul de turnare suprapune pe ea straturi. După ce primul strat a fost aplicat, platforma se coboară cu distanța grosimii stratului, iar capătul de turnare aplică următorul strat. Acest ciclu se repetă până când obiectul este imprimat.

#### *Etapa 4. Postprocesarea*

Obiectele rezultate în urma printării modelului 3D computerizat au atașat un strat suport ce necesita îndepărtare manuală. Stratul respectiv este construit din același material ca și obiectul, în timpul procesului, și sprijină suprafețele orizontale. Altfel aceste suprafețe nu ar avea o baza pe care să fie construite de către capătul de turnare.

Datorită compoziției materialelor plastice și a modului de turnare a imprimantei 3D, obiectele își păstrează textura frumoasă inclusiv după postprocesare. Șlefuirea acestor materiale cu suprafețe abrazive nu este întotdeauna recomandată. O metodă de finisare a suprafeței este folosirea acetonei.

Aceste 4 etape a procesului de creare și imprimare a unei bijuterii 3D, permit obținerea unei bijuterii inrepetabile cu semnătură de autor (fig. 4) [5].

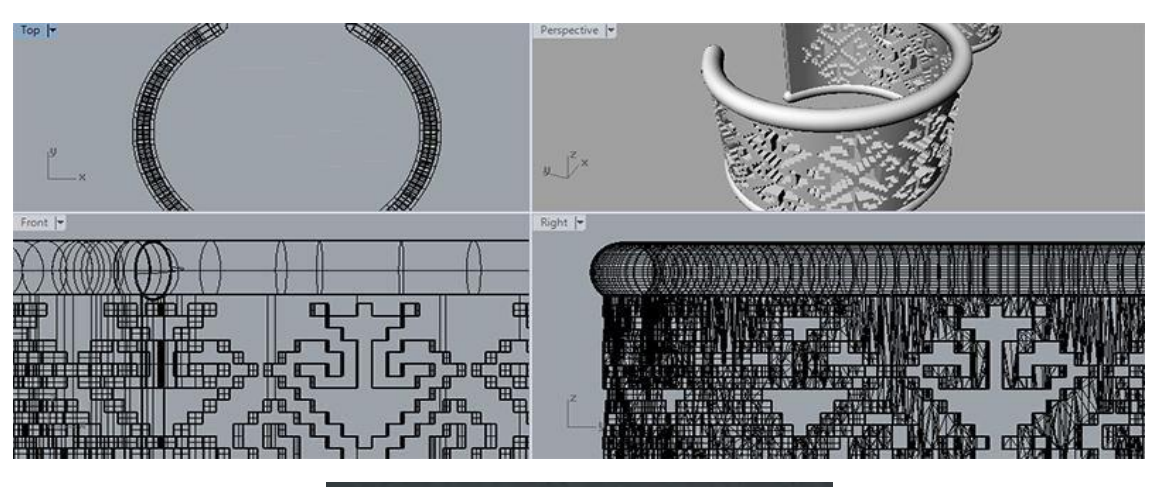

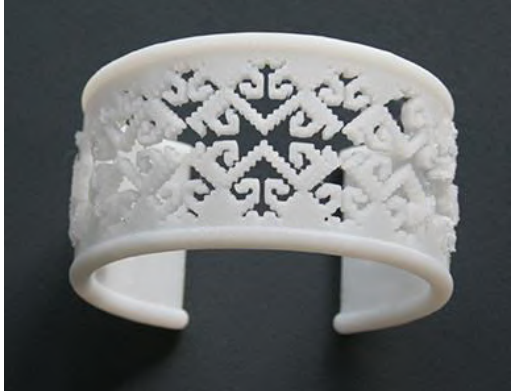

Fig. 4. Brățara din colecția "Cusături strămoșești 3D v1.0"

# **4. Concluzie**

Astfel, analizând întregul proces de creare a unei bijuterii, putem observa următoarele avantaje ca:

- reducerea costurilor de creare și confecționare a unui nou produs;
- optimizarea designului prin analiza modelului 3D;
- posibilitatea personalizării bijuteriei;
- crearea unei bijuterii cu grad înalt de complexitate;
- micșorarea timpului de producție;
- economia de material.

## **Bibliografie**

- 1. <https://3d-daily.ru/design/20-must-have-3d-printed-jewelry.html>(accesat pe data de 16.11.2017).
- 2. [https://ro.wikipedia.org/wiki/Imprimare\\_3D](https://ro.wikipedia.org/wiki/Imprimare_3D) (accesat pe data de 16.11.2017).
- 3. <https://itpc.ro/ce-este-tehnologia-3d-printing/>(accesat pe data de 16.11.2017).

4. <http://www.adibarbu.ro/2015/08/ce-este-imprimanta-3d-caracteristici-aplicatii-si-perspective.html> (accesat pe data de 16.12.2017).

- 5. <http://www.print3dbucuresti.ro/bijuterii-etno-printate-3d/>(accesat pe data de 16.11.2017).
- 6. https://despretot.info/imprimanta-3d-definitie/ (accesat pe data de 16.11.2017).

7. http://juvelirum.ru/napechatannye-na-3d-printere-ukrasheniya-kak-gollivudskij-trend/ (accesat pe data de 16.11.2017).